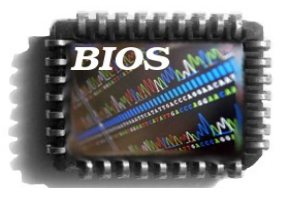

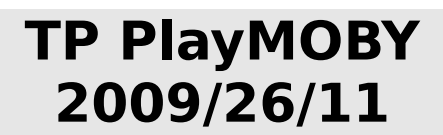

[Sebastien.Carrere@toulouse.inra.fr](mailto:Sebastien.Carrere@toulouse.inra.fr) [Erika.Sallet@toulouse.inra.fr](mailto:Erika.Sallet@toulouse.inra.fr)

### **BUT**

Deployer un Web-Service BioMOBY qui à partir d'un numero d'accession d'un Cluster BIOS, recupere les lectures membres de ce cluster et fait un assemblage CAP3 de ces lectures.

### **COMMENT**

- 1. Ecrire un programme perl (wrapper) qui remplit cette tache en ligne de commande
- 2. Decrire ce programme en utilisant le module **Appli.pm**
- 3. Deployer le WS en utilisant l'environnement **PlayMOBY**

### **PLAN**

**PREPARATION DANS ENVIRONNEMENT BIOS (p.2) PREPARATION HORS BIOS (p.2)**

**ECRITURE DU WRAPPER PERL ENTREES/SORTIES/PARAMETRES (p.3) CORPS DU SCRIPT (p.4) BEGIN MAIN INTERFACE METIER TEST DU SCRIPT CLI**

**DESCRIPTION DU PROGRAMME – APPLI.PM (p.5)**

**DEPLOIEMENT DU WEBSERVICE (p.6)**

1. Installation de CAP3

% cd /www-bios/bin/ext % wget [http://seq.cs.iastate.edu/CAP3/cap3.linux.i686\\_xeon64.tar](http://seq.cs.iastate.edu/CAP3/cap3.linux.i686_xeon64.tar) % tar xf cap3.linux.i686\_xeon64.tar

2. Ajout de CAP3 à la configuration de BIOS

% vi /www-bios/site/cfg/bios.cfg Ajouter la ligne prg\_cap3=%i/bin/ext/CAP3/cap3

#### **PREPARATION HORS BIOS**

\$USER = (djacob,vbrunaud,saubourg,ebiot,pbaa)

- 1. ssh [\\$USER@bios-dev.toulouse.inra.fr](mailto:$USER@bios-dev.toulouse.inra.fr) (147.99.102.9)
- 2. Preparation du repertoire de travail % cd  $\sim$ % mkdir -p bin/int bin/ext % cd bin/ext/ % wget [http://seq.cs.iastate.edu/CAP3/cap3.linux.i686\\_xeon64.tar](http://seq.cs.iastate.edu/CAP3/cap3.linux.i686_xeon64.tar) % tar xf cap3.linux.i686 xeon64.tar % ln -s /www-bios/bin/int/bios\_getsequences.pl .
- 3. Installation de PlayMOBY

```
% cd \sim% wget http://lipm-bioinfo.toulouse.inra.fr/biomoby/playmoby.tar.bz2
% tar xjf playmoby.tar.bz2
% cd playmoby
% ./pmb_configure.pl
```

```
--http_path: YOUR PlayMOBY URL; same path but accessible via apache (try it with a browser)
--auth uri : your signature URI
--email : this PlayMoby instance administrator email
--registry : default BioMOBY registry [mobycentral]
                     available values : 
                     *mobycentral = Public online registry
                     *inra = INRA network restricted BioMOBY registry 
                     *opencentral = This is the official test registry
```
--timeout : timeout SOAP request (default: 10 minutes)

 $\rightarrow$  http\_path = mettre [http://bios-dev.toulouse.inra.fr/formation/\\$USER/playmoby](http://bios-dev.toulouse.inra.fr/formation/$USER/playmoby) [Cela depend de la configuration de votre serveur Apache](http://bios-dev.toulouse.inra.fr/formation/$USER/playmoby)

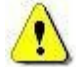

[→](http://bios-dev.toulouse.inra.fr/formation/$USER/playmoby) auth\_uri = mettre **bios.\$USER.toulouse.inra.fr** Permet de signer vos WS (NomWS + AuthURI)

 $\rightarrow$  registry = choisir **inra** Ce sera l'annuaire utilisé par défaut pour enregistrer et tester les WS

 $\rightarrow$  timeout : laisser par defaut

Il s'agit du timeout pour les WS exécutés en synchrone. Ce parametre contrôle le timeout de LWP::UserAgent, mais pas celui de Apache; il faut donc synchroniser le timeout apache en sus (httpd.conf)

Pour vérifier que l'installation est correcte (et que le serveur apache est bien configuré (ScriptAlias) cliquez sur [http://bios-dev.toulouse.inra.fr/formation/\\$USER/playmoby/cgi/index.cgi](http://bios-dev.toulouse.inra.fr/formation/$USER/playmoby/cgi/index.cgi)

### **ECRITURE DU WRAPPER PERL**

**Nom du script:** comme vous voulez, mais si c'est un programme « BIOS » voué à être partagé, nous avons choisi la convention prefixe = 'bios\_'

[BIOS] écrire le script dans ~/bin/int/ [HORSBIOS] écrire le script dans ~/bin

### **PRE-REQUIS:**

- il doit manipuler des fichiers (contrainte PlayMOBY) en entree ET sortie
- tout ce qui est écrit sur STDOUT sera perdu
- tout ce qui est ecrit sur STDERR sera capturé comme une exception/erreur

### **ENTREES/SORTIES/PARAMETRES**

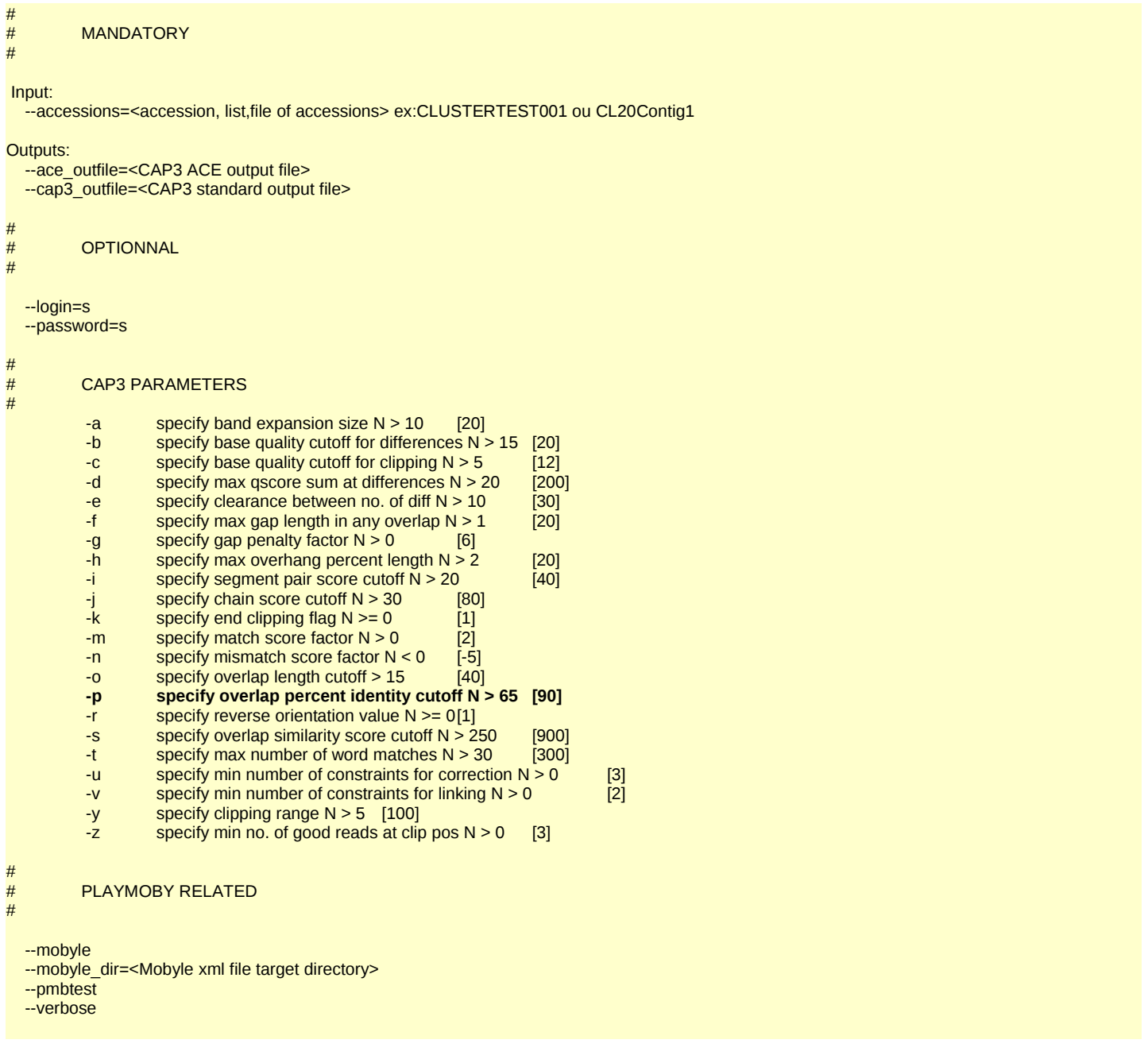

NB:

- 1. Pour le TP, on laisse les autres fichiers produits par CAP3 (singlets, info, contigs, qual)
- 2. On ne decrira que le parametre « -p » de CAP3 pour le TP (je vous donnerai les lignes de codes pour les suivants)

## **CORPS DU SCRIPT**

Les programmes développés dans le cadre de BIOS étant voués a être partagés par les acteurs du réseau, nous nous efforcerons de respecter les normes de code disponibles sur le site du CATI BIPAS: <http://cati-bipas.toulouse.inra.fr/doku.php/normesprogrammation/normesperl>

## **Ecriture du bloc BEGIN pour ajouter les repertoires de librairies à @INC**

[BIOS]: utilisation de Cwd et [File::Basename](file:///:Basename) pour reconstruire les chemins vers lib/ et playmoby/lib; positionnement de la variable d'environnement BIOS [HORSBIOS] : /www-bios/lib & /www-bios/playmoby/lib

### **MAIN**

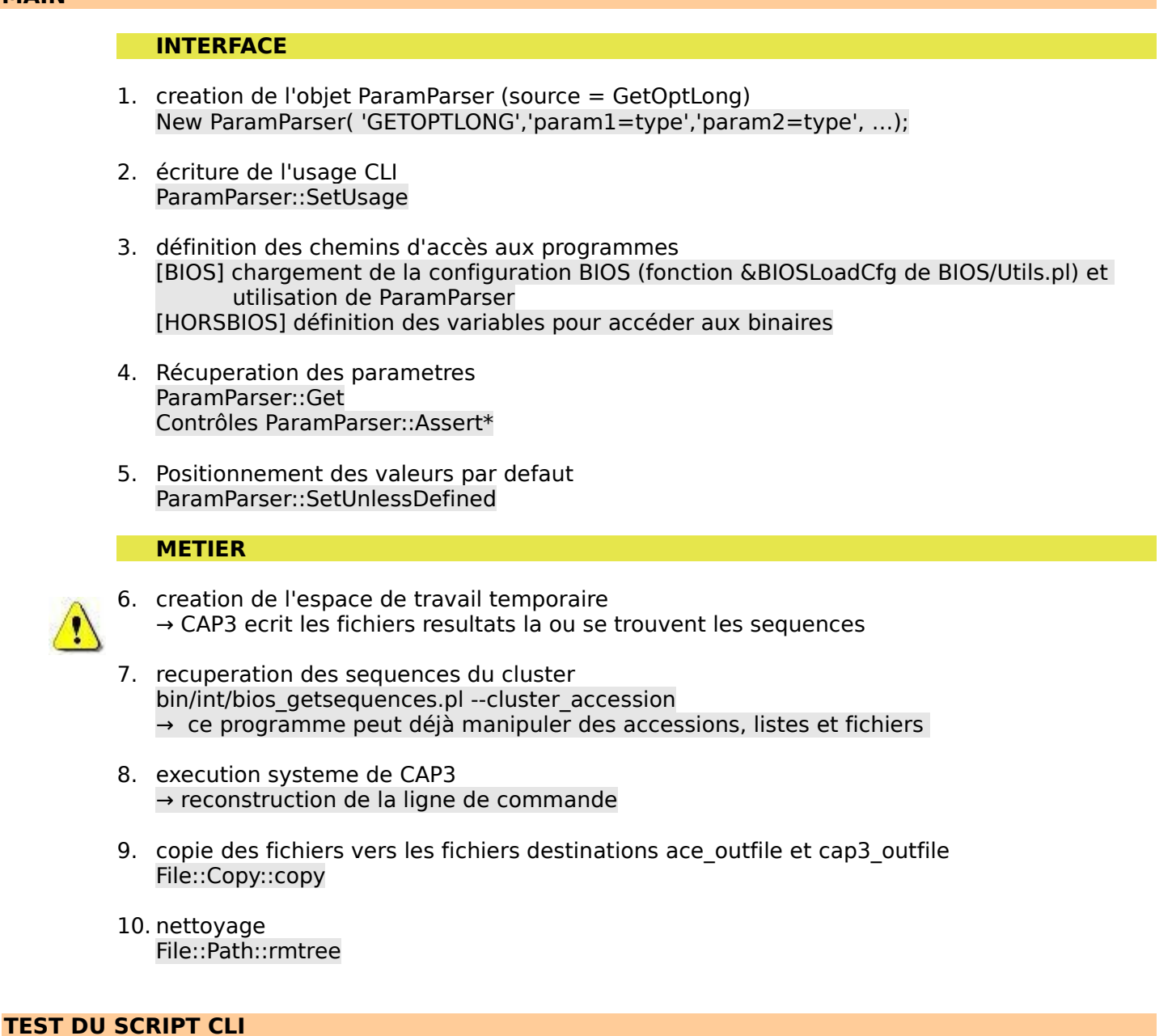

#### $Input =$

- 1. accession=CL20Contig1
- 2. accession=CL20Contig1,CL21Contig1
- 3. accession=liste.txt (contenant CL20Contig1)

# **DESCRIPTION DU PROGRAMME – APPLI.PM**

Doc:<http://lipm-bioinfo.toulouse.inra.fr/biomoby/playmoby/doc/Appli.html>

Choix des bons types BioMOBY:<http://lipm-bioinfo.toulouse.inra.fr/registry> Choix des types Mobyle automatique : dictionnaire + OntologyMap.pm <http://lipm-bioinfo.toulouse.inra.fr/biomoby/playmoby/data/BioMobyMobyleDictionnary.xml>

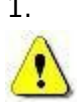

1. Description Generale du programme (%h appli general)

BIOMOBY → Type de Service: catégorie du service (Analysis, Retrieval, Sequence Assembly)

2. Description des entrées (%h appli inputs)

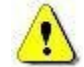

BIOMOBY → Type de données : le format de mes données d'entrée; il faut être le plus juste possible (le plus précis : FASTA\_AA vs. FASTA) dans l'optique « workflow »

3. Description des sorties (%h\_appli\_outputs)

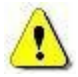

BIOMOBY → Type de données : le format de mes données de sortie; il faut être le plus juste possible (le plus précis : FASTA\_AA vs. FASTA) dans l'optique « workflow »

4. Description des parametres (%h appli parameters)

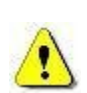

BIOMOBY → Type de données: format bas niveau [ String, Integer, Float, DateTime, Boolean ]  $\rightarrow$  Min, Max, Default, enum

Ici aussi il faut veiller a être précis afin que le programme soit fonctionnel et cohérent même utilisé avec les valeurs par défaut

NB: Clé **cmd** des tableaux de hash

- Pour chacun des parametres: mapping entre le parametre du WS et la commande du CLI; on peut très bien donner un nom plus verbeux pour le parametre du WS. exemple: **percent identity** pour **-p** de cap3; a ce moment la on aura \$h appli parameters{**percent identity**} = {cmd => '-p \$value'}

- \$value est un mot réservé: il est substitué par la valeur du parametre

5. L'ecriture du fichier MOBYLE-XML sera déclenchée par le paramètre --mobyle du CLI

# **DEPLOIEMENT DU WEBSERVICE**

# <http://lipm-bioinfo.toulouse.inra.fr/biomoby/playmoby>

- 1. Preparer un fichier de test pour l'entree
- 2. se placer dans l'environnement PlayMOBY configuré (URI, annuaire par defaut) source .setenv
- 3. Construction de l'archive du WS à partir de la description Mobyle

\$PMBBIN/pmb\_MobyleParser.pl --xmlfile <Mobyle-xml>

→ synchrone/asynchrone : Mon prgramme peut-t-il mettre plus de temps que le timeout ? → attachement des donnees de test : 1 par entrée (fichier préparé en point 1)

4. Deploiement (enregistrement) et test

\$PMBBIN/pmb\_DeployWS.pl